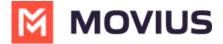

# **Add API user**

Last Modified on 09/13/2023 6:22 pm EDT

Read on to learn how to add an API user to integrate MultiLine into external applications.

#### Overview

To create a connection from MultiLine to an external application, you will create an **API User**. Once added, the API user will receive an email with their username and password that they can use for consuming the API.

### **Before you Start**

• You need the "API User" Privilege in your Role to do this instruction. See What Admin Privileges are in Management Portal? (https://help.moviuscorp.com/help/what-admin-roles-mmp).

#### Create an API user

You add an API User in the Administrators tool.

1. Go to Administrators, then select Add API User.

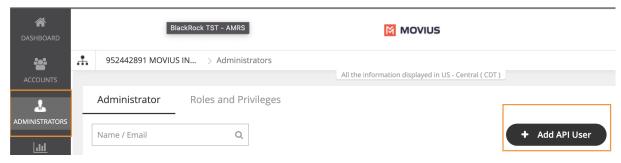

2. Enter the required **Personal Details** including **First Name**, **Last Name**, and **Email** of the API administrator.

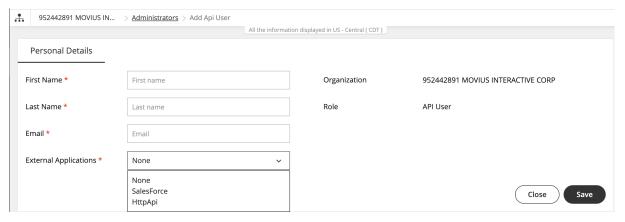

- 3. Select External Applications for which the API user will be accessing the organization data.
  - HttpApi: Used for setting up the connection to any external app.
  - Salesforce: Used for setting up the connection to the MultiLine for Salesforce App.
  - Note: you must select Salesforce to create a connection to MultiLine for Salesforce.
    Selecting HttpApi will not work.

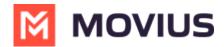

- Note: If your company has created a specific custom app with Movius, select the name of the custom app from the list.
- 4. Select Save. The user will receive an email with their username and password.

## **Editing an API user**

You can edit the API User in the Administrators tool.

- 1. Go to Administrators.
- 2. Select the checkbox for API User, then select the Edit pencil.

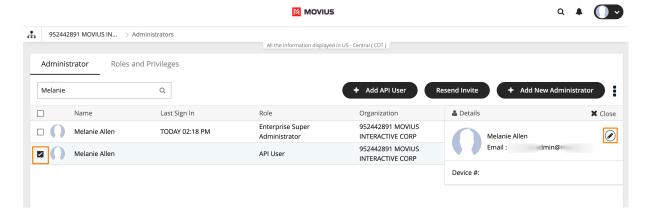

- 3. Edit as necessary any required Personal Details or External Applications.
- 4. Click Save.

#### **Delete an API User**

You can delete the API User. This will remove their ability to consume the API.

- 1. Go to Administrators.
- 2. Select the checkbox for API User, then select the Edit pencil.

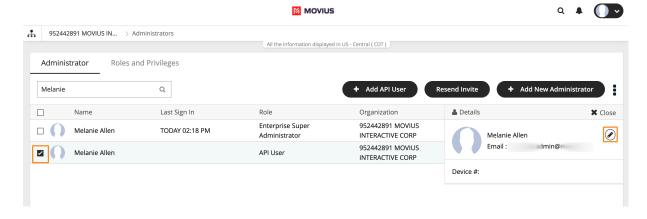

3. Select Delete.

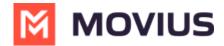

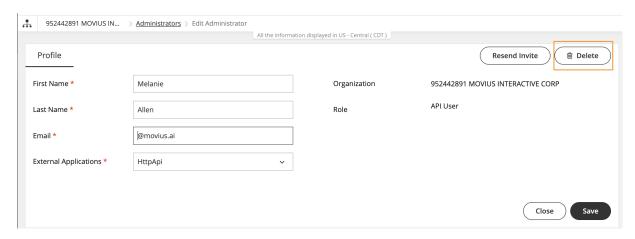

4. Select Yes from the Confirm prompt. Heed the warning: if you delete your only API User for an external application (such as Salesforce), the integration will stop working after the deletion.

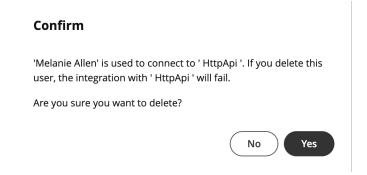